FUJITSU FM SERIES PERSONAL COMPUTER

# FMV シリーズ

# 内蔵光磁気ディスクユニット(ATAPI) (FMV-PD344) 光磁気ディスクユニット追加(ATAPI) (FMC-PD9) 取扱説明書

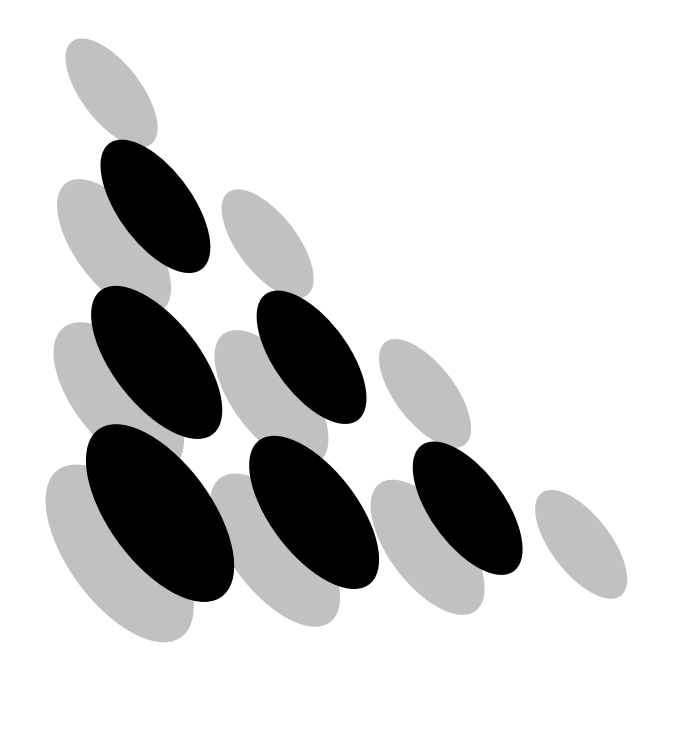

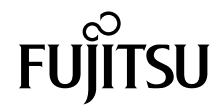

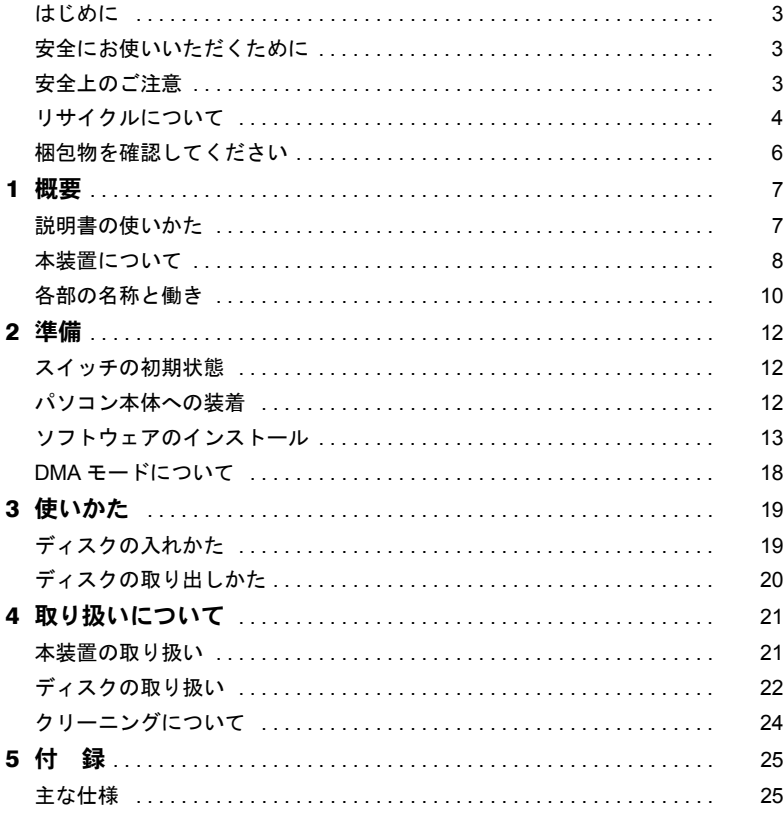

Memo

## <span id="page-3-0"></span>はじめに

このたびは、FMV-PD344/FMC-PD9をお買い上げいただき、まことにありがとうございます。 本書は、FMV-PD344/FMC-PD9(以降、本装置)をご使用になられる方に、本装置の正しい 操作および取り扱いかたをご理解いただくために書かれています。

万一不備な点がございましたら、おそれいりますが、ご購入元にご連絡ください。

2002 年 4 月

## <span id="page-3-1"></span>安全にお使いいただくために

本書には、本装置を安全に正しくお使いいただくための重要な情報が記載されています。 本装置をお使いになる前に、本書を熟読してください。特に、本書の冒頭の「安全上のご 注意」をよくお読みになり、理解された上で本装置をお使いください。 また、本書は、本装置の使用中にいつでも参照できるよう大切に保管してください。

本製品のハイセイフティ用途での使用について 本製品は、一般事務用、パーソナル用、家庭用、通常の産業用などの一般的用途を想定

したものであり、ハイセイフティ用途での使用を想定して設計・製造されたものではあ りません。

お客様は、当該ハイセイフティ用途に要する安全性を確保する措置を施すことなく、本 製品を使用しないでください。

ハイセイフティ用途とは、以下の例のような、極めて高度な安全性が要求され、仮に当 該安全性が確保されない場合、直接生命・身体に対する重大な危険性を伴う用途をいい ます。

・原子力施設における核反応制御、航空機自動飛行制御、航空交通管制、大量輸送シス テムにおける運行制御、生命維持のための医療用機器、兵器システムにおけるミサイ ル発射制御など

## <span id="page-3-2"></span>安全上のご注意

本装置を安全にお使いいただくために、以降の記述内容を必ずお守りください。

 本書では、いろいろな絵表示をしています。これは本装置を安全に正しくお使いいただ き、あなたや他の人々に加えられるおそれのある危害や損害を未然に防止するための目印 となるものです。その表示と意味は次のようになっています。内容をよくご理解の上、お 読みください。

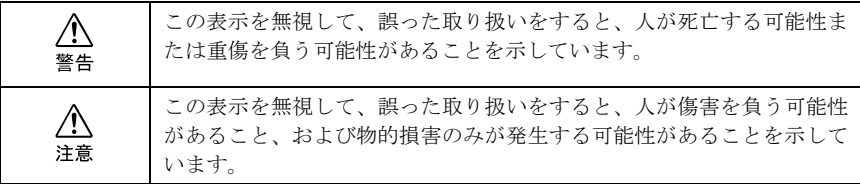

また、危害や損害の内容がどのようなものかを示すために、上記の表示と同時に次のよう な記号を使っています。

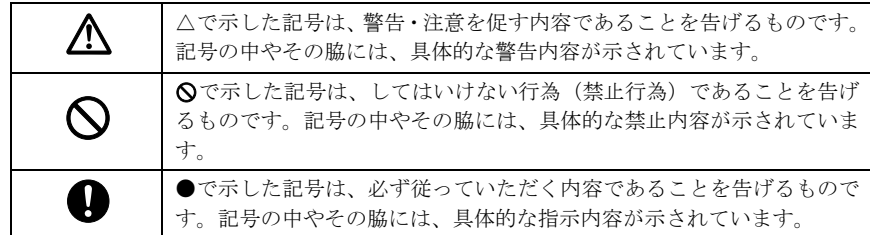

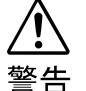

・ 梱包に使用しているビニール袋はお子様が口に入れたり、かぶって遊んだりしな いよう、ご注意ください。 窒息の原因となります。

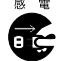

・ 異物(水・金属片・液体など)が装置の内部に入った場合は、ただちにパソコン 本体の電源スイッチを切り、電源プラグをコンセントから抜いてください。 その後、ご購入元または「富士通パーソナル製品に関するお問合せ窓口」にご連

絡ください。 そのまま使用すると、感電・火災の原因となります。特にお子様のいるご家庭で はご注意ください。

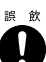

・ 手動イジェクト治具や取りはずしたネジは、小さなお子様が誤って飲むことがな

- いように、小さなお子様の手の届かないところに置いてください。万一、飲み込 んだ場合は、直ちに医師と相談してください。 ・ 本装置をお客様自身で改造しないでください。
- 
- 感電・火災の原因となります。

## <span id="page-4-0"></span>リサイクルについて

### ■本装置の廃棄について

本装置を廃棄する場合は、「廃棄物の処理及び清掃に関する法律」の規制を受けます。

#### □ 法人・企業のお客様へ

本装置を廃棄する場合は、産業廃棄物の扱いとなりますので、産業廃棄物処分業の許可を 取得している会社に処分を委託する必要があります。弊社は「富士通リサイクルシステム」 を用意し、お客様の廃棄のお手伝いをしておりますので、ご利用ください。

#### □ 個人のお客様へ

本装置を廃棄する場合は、一般廃棄物の扱いとなりますので、地方自治体の廃棄処理に関 する条例または規則に従ってください。

## ■富士通リサイクルシステムについて

当社では平成 10 年より、法人・企業のお客様から廃棄されるコンピュータ周辺機器を「富 士通リサイクルシステム」(有料)にて回収・リサイクルし、資源の有効利用に取り組んで おります。

お問い合わせ/お申し込み先:富士通リサイクルシステム

(http://eco.fujitsu.com/info/eco19990827.html)

をご参照ください。 なお、法人・企業以外のお客様はお申し込みできません。

## ■本文中の記号について

本文中に記載されている記号には、次のような意味があります。

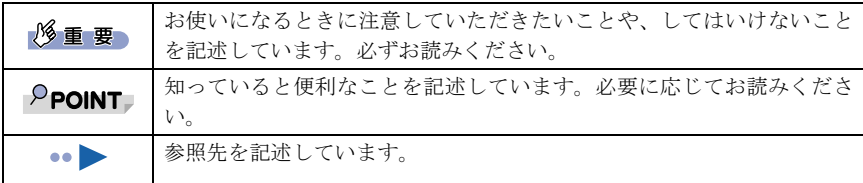

RINGOWIN は、富士通株式会社の商標です。 Microsoft、Windows、MS、MS-DOS、Windows NT は、米国 Microsoft Corporation の米国およびその 他の国における登録商標です。 会社名および製品名は各社の商標または登録商標です。

All Rights Reserved, Copyright© FUJITSU LIMITED 2002

## <span id="page-6-0"></span>梱包物を確認してください

ご使用いただく前に、次のものが梱包されていることをお確かめください。

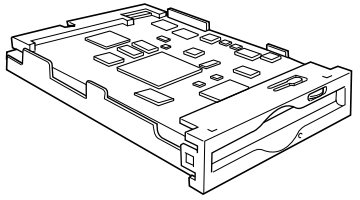

光磁気ディスクユニット アンチャンプ 手動イジェクト治具

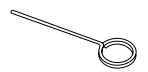

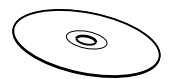

ATAPI MO ドライバーズ CD V3.2 CD-ROM 1 枚 (FMC-PD9 には添付されておりません)

- ・取り付けネジ 8 個
- ・取扱説明書(本書)
- ・保証書

## $P$  POINT.

- ▶ 保証書は必要な事項が書かれているか、ご確認ください。お買い上げ時に正しく記載されてい ない場合は、保証書が無効となり無償保証をうけられないことがありますので、十分にご注意 ください。記載内容が不十分でしたら、速やかに販売店にお問い合わせください。
- ▶ 保証書は大切に保管しておいてください。

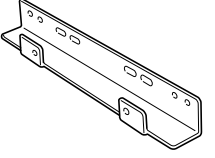

5 インチベイ用取り付け金具 2 個 (FMC-PD9 には添付されておりません)

## <span id="page-7-1"></span><span id="page-7-0"></span>説明書の使いかた

本装置をお使いになる前に、この取扱説明書を必ずお読みください。 お読みになったあとは、大切に保存しておいてください。 この説明書は、次の章で構成されています。目的に合わせて、お読みください。

#### ■概要

本装置の概要として、特長や各部の名称と働きなどについて説明しています。

### ■準備

本装置のドライブ番号の設定のしかた、パソコン本体への装着のしかたなどについて説明 しています。本装置を装着する際に、お読みください。

### ■使いかた

本装置の電源の入れかた、ディスクの入れかた・取り出しかたについて説明しています。実 際にお使いになるときに、お読みください。

### ■取り扱いについて

本装置やディスクの取り扱い上のご注意について説明しています。また、本装置のレンズ とディスクのクリーニングについても説明していますので、お使いになる前に必ずお読み ください。

### ■付録

本装置の主な仕様について説明しています。

## <span id="page-8-0"></span>本装置について

### ■特長

本装置には、次のような特長があります。

- ・光磁気記録方式により、何度でもデータの書き込み、消去ができます。
- ・直径 3.5 インチ(約 90mm)の光磁気ディスクに、約 640MB の大容量の情報が書き込め ます (640MB 媒体使用時)。これは、3.5 インチのフロッピィディスク (2HD) の約 450 倍に相当します。
- ・高速なデータ書き込みを実現する光変調オーバライト方式の光磁気ディスクをサポート しています。
- ・回転数が 5,455rpm と高く、Ultra DMA mode2 に対応しており、高性能です。

## ■使用できるディスク

本装置では、次の直径 3.5 インチの MO ディスクが使用できます。

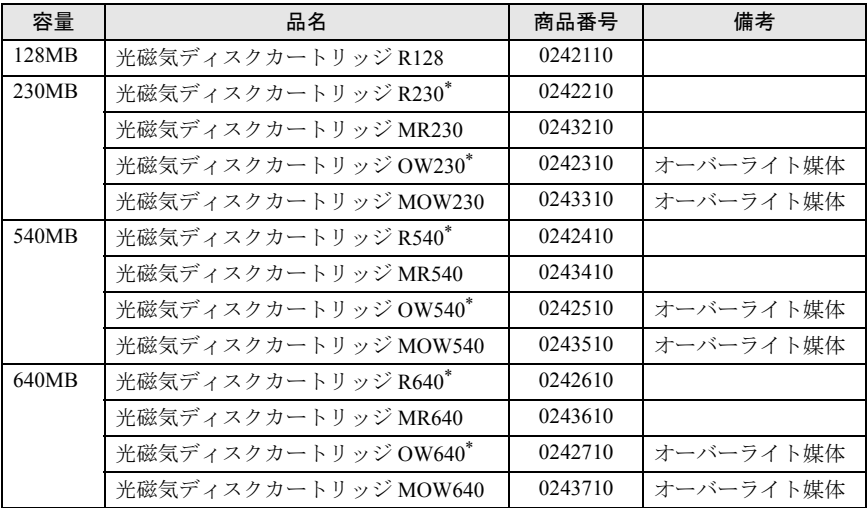

\* 生産終息済

#### $\mathsf{P}$ POINT

▶ 総記憶容量は 1MB = 1000 × 1000 バイトで換算しています。

### ■システム構成

本装置は、ATAPI インタフェースを採用しており、パソコン内部の IDE インタフェースの ケーブルに接続します。

FMVデスクトップシリーズ

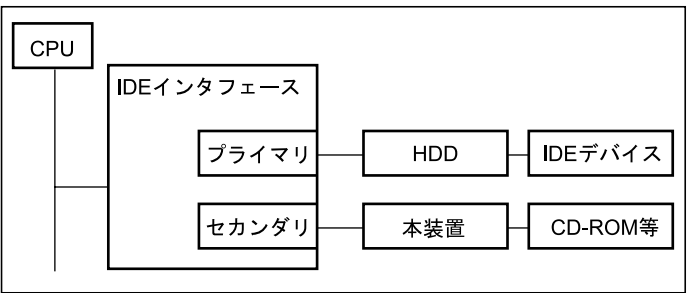

### $P$ POINT

▶ パソコン本体への接続において、IDE インタフェースのプライマリ側に本装置を2台、またはセ カンダリ側に本装置を 2 台接続することはできません。2 台接続した場合、正常な動作が保証 されなくなるおそれがあります。 ただし、パソコン本体への本装置の取り付けが可能であれば、プライマリ側に 1 台、セカンダ リ側に 1 台接続し、合計で 2 台接続することは可能です。 通常は、IDE インタフェースのセカンダリ側のケーブルのマスタのコネクタに接続することを お薦めします。

▶本装置は以下に示すパソコン以外では使用できません。

FMV-6400TX, FMV-6350TX, FMV-6333TX, FMV-6300TX FMV-DESKPOWER TVII357, FMV-DESKPOWER TV307 FMV-6350DX, FMV-6333DX, FMV-6300DX, FMV-6266DX および、FMV-6xxxTX2/DX2 シリーズ,FMV-DESKPOWER TVIII/SVIII/MVIII シリーズ以降の増設 ベイを持つ FMV シリーズデスクトップ型。

▶ 本装置の使用可能 OS は、Windows 98/Me/NT4.0/2000/XP であり、これ以外の OS では使用でき ません。

## <span id="page-10-0"></span>各部の名称と働き

■前面/上面

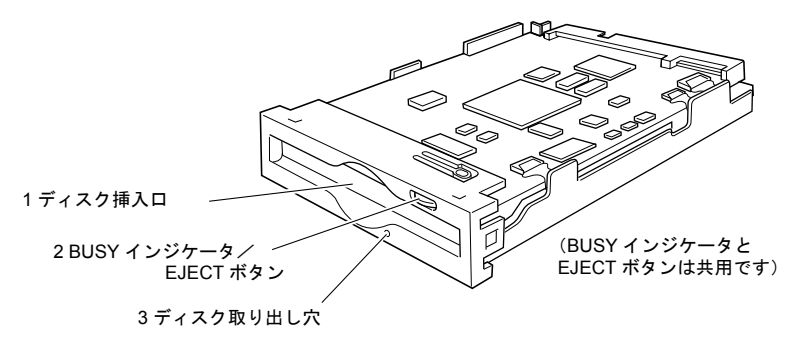

1 ディスク挿入口

ここにディスクを入れます。ディスクの入れかたは、「3 [使いかた](#page-19-0)」をご覧ください。

- 2 BUSY (動作中) インジケータ/ EJECT ボタン
	- ・BUSY インジケータの働き ディスクのデータを読み取ったり、書き込んだりしているときに、緑色に点灯しま す。また、本装置内が規定温度以上になると、読み書きの動作に関係なく約 2 秒ご とについたり消えたりを繰り返します。
	- ・EJECT(ディスク取り出し)ボタンの働き 本装置に入っているディスクを取り出すときに押します。 ただし、ソフトウェアでディスクのイジェクト(取り出し)が禁止されている場合 は、取り出すことができません。

#### 3 ディスク取り出し穴

万一、ディスクが通常の方法で取り出せなくなったときは、この穴に、付属の手動イ ジェクト治具を押し込むことにより、ディスクを取り出すことができます。詳しくは、 「3 [使いかた」](#page-19-0)をご覧ください。

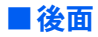

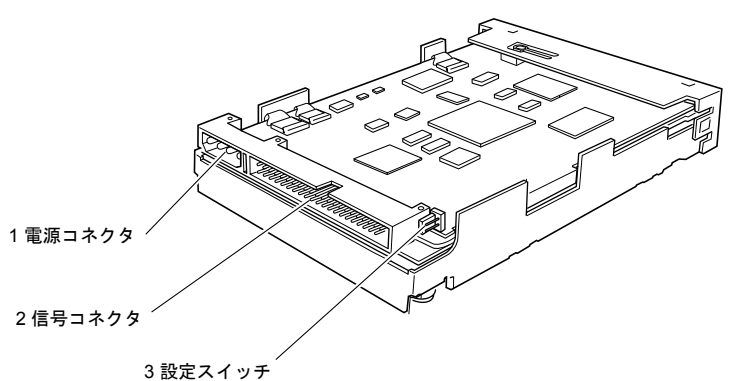

1 電源コネクタ

パソコン本体からの電源ケーブルを接続します。

2 信号コネクタ パソコン本体からの信号ケーブルを接続します。

#### 3 設定スイッチ

本装置の接続モード(マスタデバイスモード、スレーブデバイスモード、ケーブルセ レクトモード)を設定します。

本装置出荷時はケーブルセレクトモードに設定されており、パソコン本体に装着され ている信号ケーブルのどのコネクタに接続するかにより、マスタデバイスモード、ス レーブデバイスモードが自動的に決まります。 本装置出荷時の設定、接続でご使用ください。

#### $P$ POINT

▶本装置の取り付け金具は、パソコン本体の機種により異なります。

<span id="page-12-0"></span>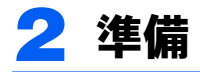

### $P$ POINT

▶パソコン本体、ソフトウェアの準備については、それぞれの説明書をご覧ください。

## <span id="page-12-1"></span>スイッチの初期状態

本装置の出荷時の設定は、次のようになっており、ケーブルセレクトモードになっていま す。

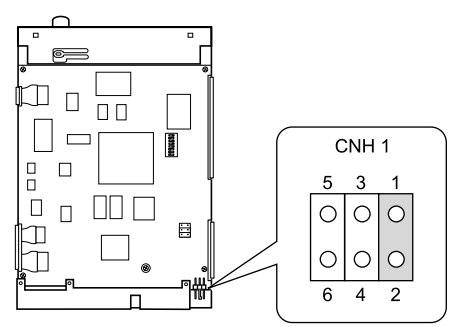

## <span id="page-12-2"></span>パソコン本体への装着

装着の前に、パソコン本体の電源を必ず切ってください。装着方法の詳細は、パソコン本 体に付属の取扱説明書をご覧ください。

## $P$  POINT

▶ タワー型のパソコン本体に装着する場合は、添付の 5 インチベイ用取り付け金具 (2 個) を本装 置に取り付けてからパソコン本体に装着してください。 5 インチベイ用取り付け金具は、以下のどちらかの金具が添付されていますので、それぞれの 説明にしたがって取り付けてください。

・MO1, MO2 の刻印、ラベル表示のどちらかがある金具 MO2 の刻印またはラベルの矢印の付いた穴を使用して取り付けてください。

・MO1, MO2 の刻印、ラベル表示のどちらもない金具

FD の刻印の矢印の付いた穴を使用して取り付けてください。

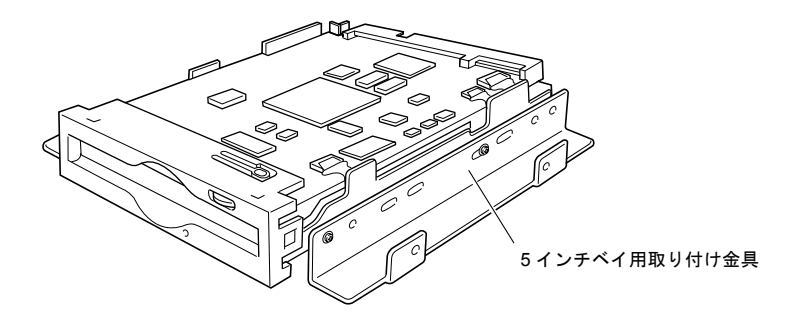

## <span id="page-13-0"></span>ソフトウェアのインストール

本装置には、以下のドライバーズ CD が添付されています。

・「ATAPI MO ドライバーズ CD V3.2」

「ATAPI MO ドライバーズ CD V3.2」は以下の構成になっております。 (以下、CD-ROM ドライブが E の場合を前提に説明します)

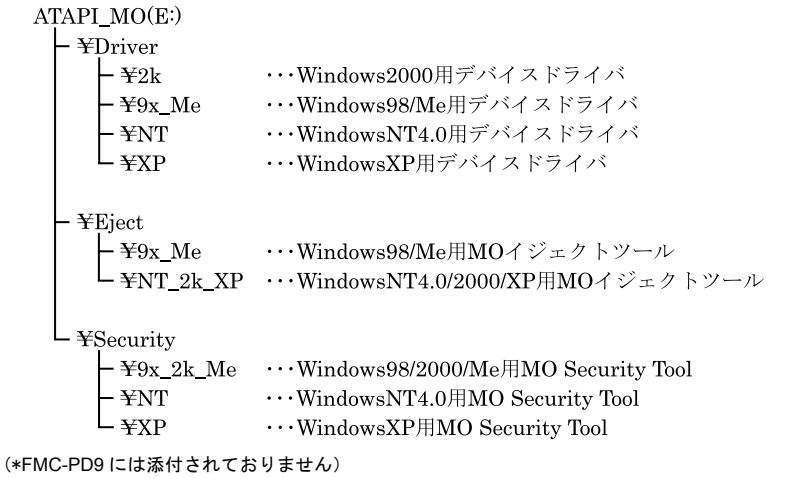

(\* 本製品はセキュリティに対応していないため、MO Security Tool は使用しません) 以下にデバイスドライバおよび MO イジェクトツールのインストール方法を示します。

## ■デバイスドライバのインストール

本装置を使用する場合は、ご使用のパソコンの OS 環境に合わせて、デバイスドライバをイ ンストールしてからご使用ください。 本装置を使用できる OS は、Windows 98/98 Second Edition、Windows Me、Windows NT4.0、 Windows 2000 および Windows XP です。 これ以外の OS では使用できません。

#### □ Windows 98/Me で使用する場合

## $P$ POINT

▶ご使用のパソコンに、FMV シリーズ用の ATAPI MO 装置用または SCSI MO 装置用の、Windows 95/98 用のデバイスドライバがインストールされている場合は、これらをアンインストールして から、上記本装置添付のドライバーズ CD のデバイスドライバをインストールしてください。ド ライバーズ CD の中の「Windows 98/Me 用デバイスドライバ」は、ATAPI MO 装置、SCSI MO 装置の両方で使用できます。

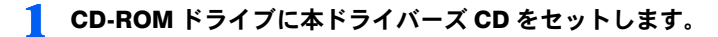

- 「スタート」−「ファイル名を指定して実行」をクリックします。
- 3 名前に次のように指定して「OK」をクリックします。 E:\Driver\9x\_Me\Setup.exe

後は、画面に表示されるメッセージにしたがって操作を続けてください。

「Windows 98/Me 用デバイスドライバ」の機能および詳細説明については、本ドライバーズ CD の「\Driver\9x\_Me」フォルダ(ディレクトリ)の Readme.txt を参照してください。

#### 注意事項

- ・ATAPI機器をサポートしていないASPIマネージャを使用しているパソコンで、上記「Windows 98/Me 用デバイスドライバ」のフォーマッタを使用した場合、以下の状況が発生することが あります。
	- ATAPI MO 装置のみ接続されている場合
		- ・フォーマッタのドライブ選択リストに MO ドライブが表示されない。
		- ・"プログラムの初期化に失敗しました。ASPI マネージャが…"のメッセージが表示 される。
	- ATAPI MO 装置と SCSI MO 装置が接続されている場合
	- ・フォーマッタのドライブ選択リストに SCSI MO ドライブのみが表示されて、ATAPI MO ドライブが表示されない。
	- このような場合は、ASPI マネージャを最新の版数に更新してください。
	- ASPI マネージャの更新については、ASPI マネージャ開発メーカにご相談ください。
- ・Windows 98/Me 環境で使用する場合、640MB の MO ディスクでは、圧縮ツール「ドライ ブスペース」は使用できません。
- ・Windows 98/Me 環境で使用する場合、640MB の MO ディスクに対して「FDISK」を実行 すると、容量表示が実際の容量の 1/4 になります。
- ・Windows 98 環境で、「MS-Backup」でバックアップ先ドライブとして使用する場合、複数 ディスクにまたがるデータの保存はできません。
- ・物理フォーマットは、論理フォーマットでエラーになる場合、または論理フォーマット ができてもその後の使用でエラーになってしまうような場合に実行してみてください。 通常の使用では物理フォーマットを行う必要はありません。

#### □ Windows NT4.0 で使用する場合

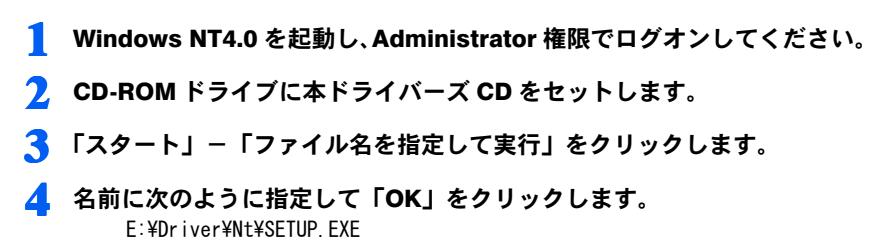

後は、画面に表示されるメッセージにしたがって操作を続けてください。 インストールが正常に終了した後、Windows NT4.0 を再起動するとデバイスドライバが有効 になります。

「Windows NT4.0 用デバイスドライバ」の機能および詳細説明については、本ドライバーズ CD の、「\Driver\Nt」フォルダ(ディレクトリ)の Readme.txt を参照してください。

#### 注意事項

- ・本装置でのフォーマットは、上記「Windows NT4.0 用デバイスドライバ」の中のフォー マッタを使用して行ってください。
	- マイコンピュータ右クリックの画面でフォーマットを行った場合、以下のような不具合 が発生します。
	- 640MB のスーパーフロッピィ形式の MO ディスクに対して、マイコンピュータ右ク リックの画面でフォーマットを行った場合、その MO ディスクは、Windows NT4.0 で は使用できなくなる。
	- もし、間違えてこの操作をしてしまった場合は、上記「Windows NT4.0 用デバイスド ライバ」の中のフォーマッタを使用してください。
- ・「Windows NT4.0 用デバイスドライバ」の中のフォーマッタで物理フォーマットを行う場 合は、論理フォーマットも一緒に実行されるようになっていますので、物理フォーマッ ト指示画面で論理フォーマットのパラメータも指示して実行してください。

物理フォーマットは、論理フォーマットでエラーになる場合、または論理フォーマット ができてもその後の使用でエラーになってしまうような場合に実行してみてください。 通常の使用では物理フォーマットを行う必要はありません。

・エクスプローラでMOドライブをアクセスしておいて、本デバイスドライバのMOフォー マッタを起動して MO ドライブを選択すると、「このドライブはロックできないため、排 他的に使用することはできません。別のアプリケーションがドライブにアクセスしてい ないか確認してください」と表示される場合があります。

このような場合は、エクスプローラでの MO ドライブアクセスを解除してご使用くださ い。

- ・本デバイスドライバの MO フォーマッタで MO ドライブを選択した状態で、ファイルマ ネージャで MO ドライブをアクセスすると、「x¥ にアクセスできません。…」と表示さ れる場合があります。
	- このような場合は、MO フォーマッタで MO ドライブを選択した状態を解除してご使用 ください。
- ・Windows NT4.0 で、エクスプローラでの右クリック画面でディスク取り出し指示をした 場合、「リムーバブルディスク (x) をマウントするときに、エラーが発生しました。そ のボリュームのファイルまたはウィンドウを開いていないか確認してください」と表示 され、ディスクが排出されないことがあります。 このような場合は、マイコンピュータでの右クリック画面でディスク取り出し指示をし てください。
- ・Windows NT4.0 では FAT32 形式のフォーマットは使用できません。

□ Windows 2000 で使用する場合

1 Windows 2000 を起動し、Administrator 権限でログオンしてください。 2. CD-ROM ドライブに本ドライバーズ CD をセットします。 ■ 「スタート」-「ファイル名を指定して実行」をクリックします。

#### 4 名前に次のように指定して「OK」をクリックします。 E:\Driver\2k\MOSUPPLE.MSI

後は、画面に表示されるメッセージにしたがって操作を続けてください。

インストールが正常に終了した後、Windows 2000 を再起動するとデバイスドライバが有効 になります。

Windows 2000 用デバイスドライバの機能および詳細説明については、本ドライバーズ CD の、「\Driver\2k」フォルダ(ディレクトリ)の Readme.txt を参照してください。

#### 注意事項

- ・MO ディスクにアクセス中やフォーマット中に OS をシャットダウンしたり、パソコン本 体を Suspend させたりしないでください。データが破壊されるおそれがあります。
- ・物理フォーマットされていない MO ディスクは認識されません。
- ・OS 標準の設定では、Administrator 権限以外では MO ディスクのフォーマットや取り出し はできません。

ユーザ権限でも MO ディスクのフォーマットや取り出しを行いたい場合は、以下の操作 を行ってください。

- 1. Administrator 権でログオンする。
- 2.「コントロールパネル」→「管理ツール」→「ローカルセキュリティポリシー」を起 動する。
- 3.「ローカルポリシー」→「セキュリティオプション」→「デバイス:リムーバブルメ ディアを取り出すのを許可する」の設定を、 "Administrators" から "Administrators and Interactive Users" に変更してください。

注) OS 再起動をせずに設定変更をした場合に、その設定が反映されないことがあり ます。その場合は OS の再起動をしてください。

・NTFS フォーマットはなるべく使用しないことをお薦めします。

以下のような不具合があります。

- ライトプロテクトされた NTFS にフォーマットされた MO ディスクにはアクセスでき ません。
- NTFS にフォーマットされた MO ディスクは、本装置のイジェクトボタンでは取り出 せません。ドライブアイコンの右クリックの取り出しを使用してください。

- Windows 2000 で NTFS にフォーマットされた MO ディスクは、WindowsNT4.0 では使 用できません。

#### □ Windows XP で使用する場合

- 1 Windows XP を起動し、Administrator 権限でログオンしてください。
- 2. CD-ROM ドライブに本ドライバーズ CD をセットします。
- 「スタート」-「ファイル名を指定して実行」をクリックします。
- 4 名前に次のように指定して「OK」をクリックします。 E:\Driver\XP\MOSUPPLE.MSI

後は、画面に表示されるメッセージにしたがって操作を続けてください。 WindowsXP 用デバイスドライバの機能、詳細説明およびアンインストールについては、本 ドライバーズ CD の「\Driver\XP」フォルダの Readme.txt を参照してください。

#### 注意事項

- ・MO ディスクにアクセス中やフォーマット中に OS をシャットダウンしたり、パソコン本 体を Suspend させたりしないでください。データが破壊されるおそれがあります。
- ・物理フォーマットされていない MO ディスクは認識されません。
- ・OS 標準の設定では、Administrator 権限以外では MO ディスクのフォーマットや取り出し はできません。

ユーザ権限でも MO ディスクのフォーマットや取り出しを行いたい場合は、以下の操作 を行ってください。

- 1. Administrator 権でログオンする。
- 2.「コントロールパネル」→「管理ツール」→「ローカルセキュリティポリシー」を起 動する。
- 3.「ローカルポリシー」→「セキュリティオプション」→「デバイス:リムーバブルメ ディアを取り出すのを許可する」の設定を、 "Administrators" から "Administrators and Interactive Users" に変更してください。 注) OS 再起動をせずに設定変更をした場合に、その設定が反映されないことがあり

ます。その場合は OS の再起動をしてください。

- ・NTFS フォーマットはなるべく使用しないことをお薦めします。
	- 以下のような不具合があります。
	- ライトプロテクトされた NTFS にフォーマットされた MO ディスクにはアクセスでき ません。
	- NTFS にフォーマットされた MO ディスクは、本装置のイジェクトボタンでは取り出 せません。ドライブアイコンの右クリックの取り出しを使用してください。
	- Windows XP で NTFS にフォーマットされた MO ディスクは、Windows NT4.0 では使用 できません。

### ■MO イジェクトツールのインストール

MO イジェクトツールは Windows が以下の状態に移行するときに、自動で媒体を排出させ るツールです。セキュリティメディア使用時のトラブルや、媒体排出忘れ等を回避するた めにも、インストールし、自動排出することをお薦めします。

・媒体を排出する条件 再起動・終了・ログオフ・スタンバイ・休止状態・ユーザー(アクセス権限)の切り替え

□ Windows 98/Me で使用する場合

1 CD-ROM ドライブに本ドライバーズ CD をセットします。

- 「スタート」−「ファイル名を指定して実行」をクリックします。
- 3 名前を次のように指定して「OK」をクリックします。 E:\Evect\9x\_Me\Setup.exe

後は、画面に表示されるメッセージにしたがって操作を続けてください。 「Windows 98/Me 用 MO イジェクトツール」の機能および詳細については、本ドライバーズ CDの「\Eject\9x\_Me」フォルダ(ディレクトリ)の Radme.txt を参照してください。

□ Windows NT4.0/2000/XP で使用する場合

- 1 CD-ROM ドライブに本ドライバーズ CD をセットします。
- 「スタート」−「ファイル名を指定して実行」をクリックします。
- 3 名前を次のように指定して「OK」をクリックします。 E:\Eject\NT\_2k\_XP\SETUP.EXE

後は、画面に表示されるメッセージにしたがって操作を続けてください。 「Windows NT4.0/2000/XP 用 MO イジェクトツール」の機能および詳細については、本ドラ イバーズ CDの「\Eject\NT\_2k\_XP」フォルダ(ディレクトリ)の README.TXT を参照し てください。

## <span id="page-18-0"></span>DMA モードについて

本装置はインタフェース上のデータ転送モードとして、DMA(Direct Memory Access)モー ドで動作する機能を持っています。

DMA モードで動作させると、データ転送時の CPU の負荷を少なくすることができます。

本装置を DMA モードで動作させるには、デバイスマネージャの画面で「DMA」をオンに 設定してください。

なお、パソコンの機種によっては上記設定の他に、パソコンの BIOS の設定で DMA モード の設定が必要な場合があります。

パソコンの BIOS の設定については、パソコン本体の取扱説明書をご覧ください。

## <span id="page-19-1"></span><span id="page-19-0"></span>ディスクの入れかた

1 パソコン本体を起動します。

起動のしかたは、パソコン本体に付属の説明書をご覧ください。

2 矢印のついた面を上にして、ディスクをディスク挿入口に差し込みます。

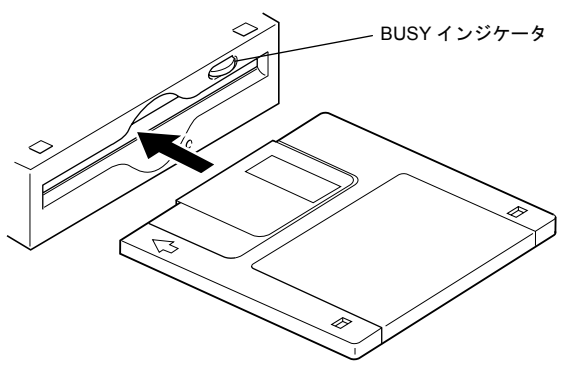

3 ソフトウェアを使って、ディスク上のデータを読み取ったり、書き込んだ りします。

読み取り・書き込み中は、BUSY インジケータが点灯します。

### $P$ POINT

▶本装置はパワーセーブ機能をもっており、約 30 分間アクセスがない場合、ディスクの回転を停 止させています。

したがって、その後の最初のアクセスに対しては、ディスクの回転立ち上げ(約8秒間)のた めに、応答までの時間が長くなります。

## <span id="page-20-0"></span>ディスクの取り出しかた

ディスクは以下のどちらかの方法で取り出すことができます。

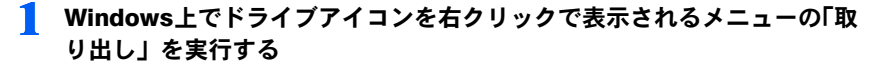

#### 2 光磁気ディスクユニットの前面にある「EJECT ボタン」を押す

Windows 起動状態でディスクを取り出すときは、トラブルを避けるためにも 1 の方法で取 り出すことをお薦めします。

### $P$ POINT

- ▶ディスクのデータの読み取り、書き込みにより BUSY インジケータが点灯している間は、ディ スクを取り出さないでください。点灯している間に取り出すと、データが正しく書き込まれな かったり、ディスクのデータが消えてしまったりすることがあります。
- ▶ 本装置を固定ディスクとして使用する場合は、パソコンの操作中はディスクを取り出さないで ください。パソコンの操作中にディスクを取り出すと、データが正しく書き込まれなかったり、 ディスクのデータが消えてしまったりすることがあります。
- ▶ 本装置はディスク取り出し時、ディスクを先端から約 2cm 引き出した位置で、引き出す力が強 く必要になることがあります。 これはディスクイジェクト動作時に、ディスクが本装置から飛び出してしまうのを防ぐための 動作であり、故障ではありません。

## ■ディスクが取り出せない場合は

次のような場合は、EJECT ボタンを押してもディスクが取り出せないことがあります。

- ・ソフトウェアでディスクのイジェクトが無効に設定されているとき
- ・本装置が故障したとき
- ・パソコン本体にトラブルが生じたとき
- ・停電などで本装置の電源が入らないとき

この場合は、次のようにしてディスクを取り出します。

- パソコン本体の雷源を切ります。
- 2 付属の手動イジェクト治具を、ディスク取り出し穴にまっすぐに押し込み ます。

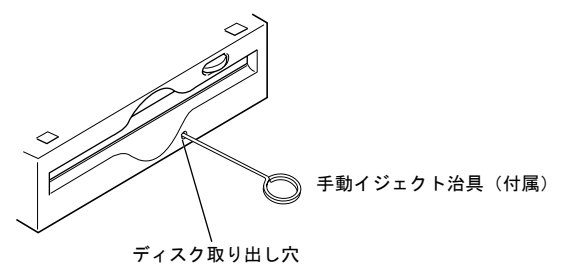

## <span id="page-21-1"></span>本装置の取り扱い

## ■万一の故障を防ぐために

#### □ 衝撃・振動を与えないでください

落としたりして強い衝撃を与えると、故障することがあります。

#### □ 設置場所

次のような場所で、使用したり保管したりしないでください。

- 湿気の多い所や乾燥している所 · ほこりの多い所
- •極度に高温や低温な所 ・激しい振動のある所
- ・直射日光の当たる所 ・不安定な所
- ・温度変化の激しい所
- 
- 
- 

また、保管する場合は、DIP スイッチのある面を上に向けてください。

#### □ 通 風

本装置内部の温度上昇を防ぐため、動作中に布などで包んだり、空気の流通の悪いところ に置いたりしないでください。本装置内部が高温になると、動作しなくなる場合がありま す。

#### □ 急激な温度変化は避けてください

寒いところから暖かいところに移したり、室温を急に上げたりしたときは、本装置内部に 結露が起こる場合があります。急激な温度変化があった直後は使わずに、1 時間以上待って からお使いください。結露が起きたままディスクを入れると、本装置やディスクが損傷す ることがあります。結露が起きている可能性があるときは、すぐにディスクを取り出して ください。

#### □ ディスクを入れたまま移動しないでください

使わないときは、ディスクを必ず取り出しておいてください。ディスクを入れたまま、パ ソコン本体を持ち運んだりしないでください。

また、使用中は、ディスクが高速で回転しています。このとき、本装置を動かすと動作が 不安定になったり、ディスクを傷つけたりするおそれがあります。ディスクを取り出して から、移動してください。

#### □ 異常がおきたら

万一、異常や不具合が生じた場合は、パソコン本体の電源を切って電源コードをコンセン トから抜き、ご購入元または「富士通パーソナル製品に関するお問合せ窓口」にご相談く ださい。

# <span id="page-21-0"></span>▲ 取り扱いについて

## ■その他ご注意いただきたいこと

#### □雑音電波について

本装置は高周波の信号を扱うため、ラジオやテレビ、オーディオチューナーなどに雑音が 入ることがあります。この場合は、距離を少し離してご使用ください。

#### □ 前面パネルが汚れたら

前面パネルの汚れは、乾いた柔らかい布で拭きとってください。汚れがひどいときは、う すい中性洗剤溶液を少し含ませた布でふきとり、乾いた布でからぶきしてください。アル コール・シンナー・殺虫剤など、揮発性の溶液剤は使用しないでください。表面の仕上げ をいためたり、表示が消えたりすることがあります。

#### □ 長時間連続で使用する場合の寿命について

本製品には、有寿命部品(モータ等)が含まれており、長時間連続で使用した場合、早期 の部品交換が必要になります。

#### □ 高温環境で使用する場合について

本装置を搭載したパソコンを高温環境で使用する場合、大切なデータを失わないために本 装置の温度センサが働き、動作が遅くなることがあります。

## <span id="page-22-0"></span>ディスクの取り扱い

#### ■取り扱い上のご注意

・MO ディスクに書き込み動作(コピー等)をしているときは、画面上でファイルの転送 が終わってもその後しばらくの間、MO ディスクにデータの書き込みが行われます。(本 装置全面の BUSY インジケータが点灯しています) この場合、 BUSY インジケータが点灯している間は、本装置のイジェクトボタンを押した り、取り出しメニューをクリックしたりすることは絶対にしないでください。書き込み

データが保証されなくなることがあります。

- ・他のソフトウェアでフォーマットしたスーパーフロッピー形式のディスクには、Windows NT 4.0 ではご使用できないものがあります。 (例:「3.5 インチ光磁気ディスク互換媒体ドライバ」でフォーマットしたもの、および
- RINGOWIN や内蔵光磁気ディスクユニットの添付ユーティリティ (FJFDISKJ.EXE) や SCSI カードの添付ユーティリティ(AFDISK.EXE)でフォーマットした後に MS-DOS の FORMAT コマンドでフォーマットしていないものなど)
- ・ディスクに激しい振動を与えたり、落としたりしないでください。
- ・ディスクは、工場出荷時に精密に調整されていますので、分解しないでください。
- ・ディスクは、本装置に挿入すると、自動的にシャッタが開く自動装填式です。ディスク のシャッタを手で開けて、内部に触れないでください。
- ・温度差の激しい所や湿気の多い所では使わないでください。結露が起こって、データの 書き込み・読み取りができなくなる場合があります。
- ・必要以上に、ディスクを本装置に出し入れしないでください。
- ・ディスクのラベルは、端がはがれないように貼ってください。また、ラベルを重ねて貼 らないでください。本装置から取り出せなくなる原因になります。

・使い終わったら、必ず本装置からディスクを取り出しておいてください。また、持ち運 ぶときには必ずケースに入れてください。

#### □ ディスクの保管について

- ・ディスクは、ケースに入れて保管してください。
- ・自動車のダッシュボードやトレーは高温になることがありますので、ディスクを絶対に 放置しないでください。
- ・次のような場所に保管しないでください。
	- ほこりやちりの多い所
	- 直射日光の当たる場所
	- 暖房器具の近く
	- 湿気の多い所

## ■ディスクのデータを守るために

ディスクには、ディスクのデータを誤って消したり、不要なデータを書き込んだりするの を防ぐための DATA PROTECT スイッチ(黒いつまみ)がついています。このスイッチを矢 印の方向(下)にスライドさせておくとディスクのデータを読み出すことはできますが、書 き込むことができなくなります。スイッチを元に戻すと、再び書き込むことができるよう になります。

書き込む必要のないディスクは、スイッチを矢印方向にスライドさせておいてください。

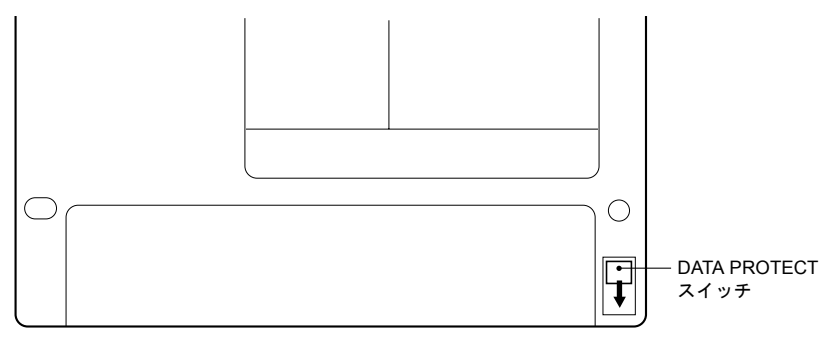

## <span id="page-24-0"></span>クリーニングについて

#### $P$ POINT

▶ レンズおよびディスクのクリーニングを定期的に行ってください。データを正常に読み書きで きなくなることがあります。

### ■レンズのクリーニング

本装置は、データを書き込んだり、読み取ったりするために、光学レンズを使用していま す。レンズがほこりやごみなどで汚れていると、正常なデータの書き込み・読み取りがで きない場合があります。このようなことを防ぐために、ヘッドクリーナで定期的にクリー ニングを行う必要があります。本装置の性能を維持するために、3ヵ月に一度はクリーニン グを行ってください。

#### □ 使用できるヘッドクリーナ

光磁気ディスククリーニングカートリッジ(サプライ商品番号:0240470)(別売)をお使 いください。クリーニングのしかたは、クリーニングカートリッジの使用説明をご覧くだ さい。

### ■ディスクのクリーニング

ディスクを長い間使用すると、ディスク上にほこりや汚れが付着し、データを正常に読み 書きできなくなる場合があります。このようなことを防ぐために、ディスククリーニング キットでクリーニングを行う必要があります。

ディスクの性能を維持するために、3ヵ月に一度はクリーニングを行ってください。

#### □ 使用できるクリーニングキット

光ディスククリーニングキット(サプライ商品番号:0632440)(別売)をお使いください。 クリーニングのしかたは、クリーニングキットに付属の使用説明書をご覧ください。

本製品のご使用に際して何か困ったことが起きた場合は、ご購入元にご確認いただくか、 または「富士通パーソナル製品に関するお問合せ窓口」※にご相談ください。

※「富士通パーソナル製品に関するお問合せ窓口」:0120-950-222(フリーダイヤル)

- ・おかけ間違いのないよう、ご注意ください。
- ・ダイヤル後、音声ガイドに従い、ボタン操作を行ってください。お客様の相談内容 によって、各窓口へご案内いたします。
- ・営業時間 9:00 ~ 17:00(土・日・祝日およびシステムメンテナンス日を除く)

<span id="page-25-0"></span>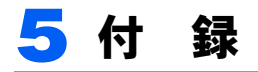

<span id="page-25-1"></span>主な仕様

(注)フォーマット時の容量を 1 Mbyte = 1000 × 1000 バイトで換算 性能 総記憶容量(注) 128Mbytes 230Mbytes 538Mbytes 643Mbytes セクタ容量 512 bytes (128  $\sim$  540MB) 2048 bytes (640MB) 回転数 5455rpm 平均回転待ち時間 5.5msec 平均シーク時間(回転待ち、コマンドオーバーヘッドを含みません) 23msec データ転送速度 連続ライト(実効) 0.33 ~ 1.55Mbytes/sec(640MB) 連続リード(実効) 2.79 ~ 4.66Mbytes/sec(640MB) ロード時間(平均) 8.0sec アンロード時間(平均) 4.0sec ホストインタフェース ATAPI 電源・その他 電源 DC + 5V 消費電力 5.8W 最大外形寸法  $101.6 \times 25.4 \times 150$ mm (突起部を含まず) (幅×高さ×奥行き) 質量 410g

仕様および外観は、改良のため予告なく変更することがありますが、ご了承ください。

## FMV シリーズ 内蔵光磁気ディスクユニット(ATAPI)(FMV-PD344) 光磁気ディスクユニット追加(ATAPI)(FMC-PD9)

B5FY-2511-01-00

発 行 日 2002 年 4 月

発行責任 富士通株式会社

●このマニュアルの内容は、改善のため事前連絡なしに変更することがありま す。

●このマニュアルに記載されたデータの使用に起因する第三者の特許権およ びその他の権利の侵害については、当社はその責を負いません。

●無断転載を禁じます。

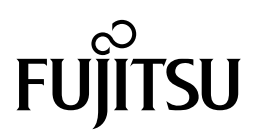

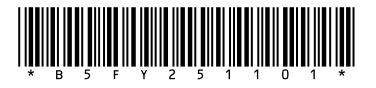

このマニュアルは再生紙を使用しています。